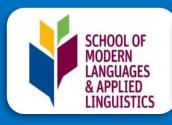

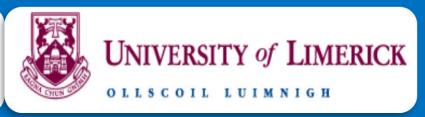

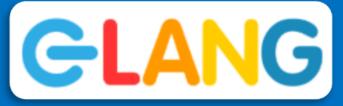

# Speaking outside the box: Digital strategies to promote learners' speaking & listening skills

### **Catherine Jeanneau**

School of Modern Languages and Applied Linguistics, University of Limerick

HANDS-ON WORKSHOPS BY TEACHERS FOR TEACHERS OF MODERN LANGUAGES

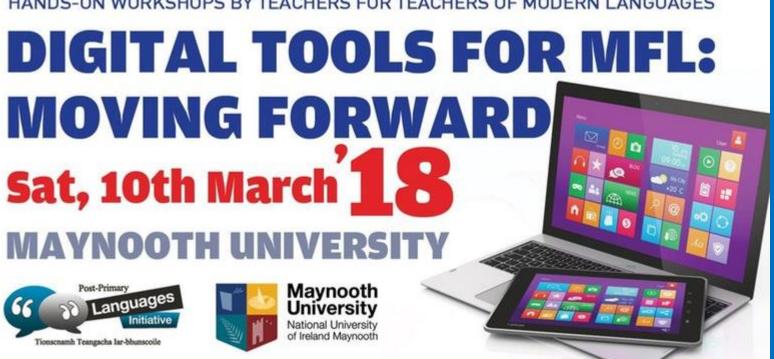

# TOOLS?

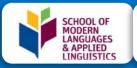

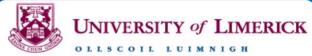

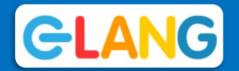

#### IPAD APPS TO SUPPORT BLOOM'S REVISED TAXONOMY ASSEMBLED BY KATHY SCHROCK

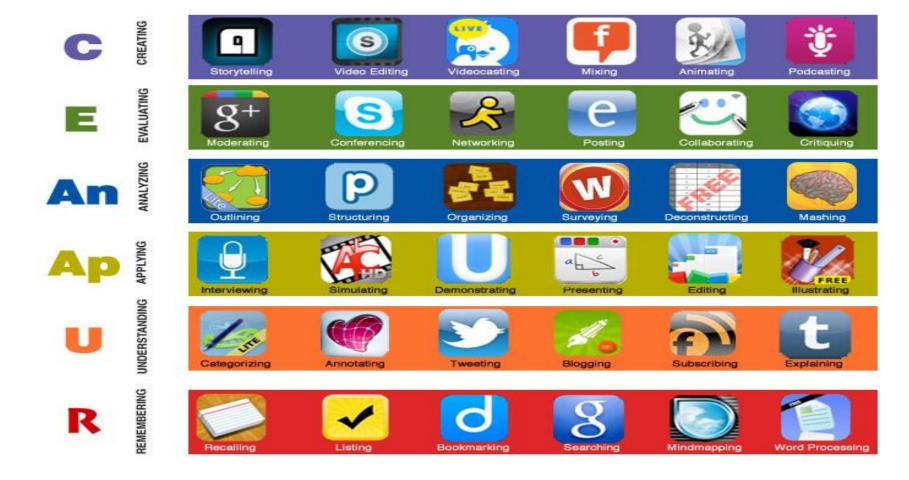

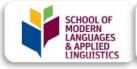

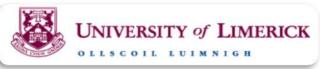

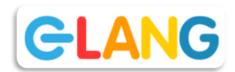

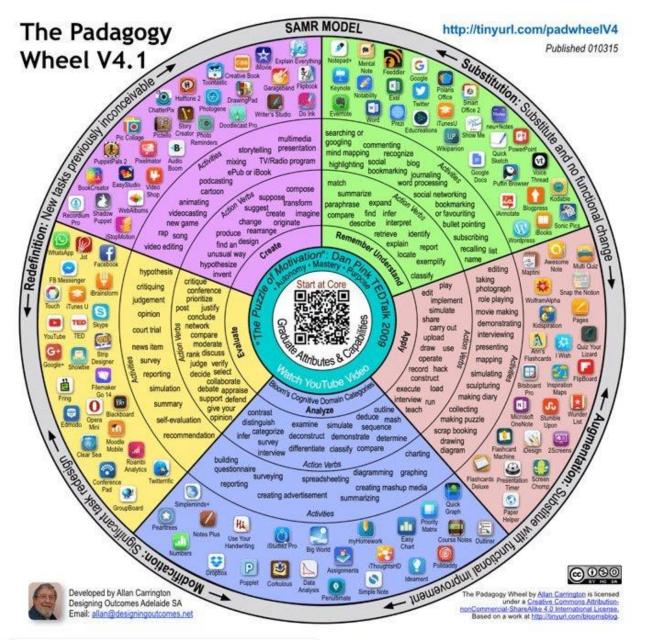

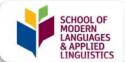

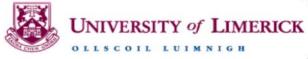

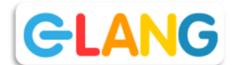

# The SAMR

R

#### REDEFINITION

Technology allows for the creation of new tasks, previously inconceivable

M

#### MODIFICATION

Technology allows for significant task redesign

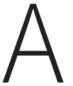

#### AUGMENTATION

Technology acts as a direct substitute, with functional improvement

S

#### SUBSTITUTION

Technology acts as a direct substitute, with no functional change

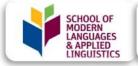

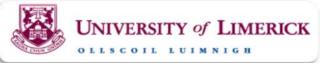

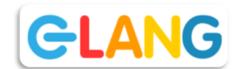

# Digital tools – Users?

#### For teachers

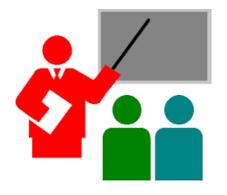

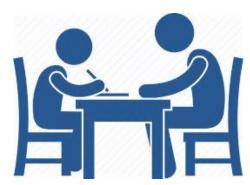

#### For students

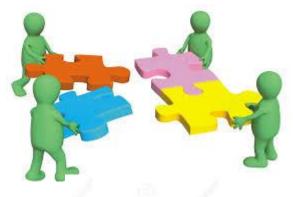

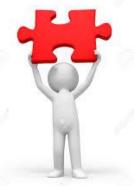

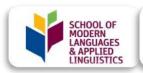

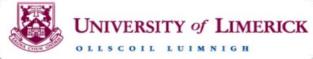

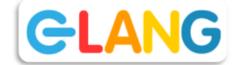

# Speaking & listening skills

# Digital tools and technology to enhance specific skills

Listening **Speaking Production** Reception **Aural** Oral

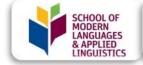

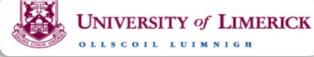

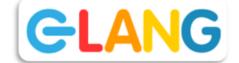

# Speaking & listening skills

What do you use?

# 1. Listening skills

# 1. Videos

# Use all the potential of YouTube

#### Adapting YouTube to your teaching context

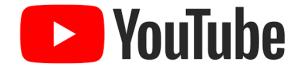

On **YouTube**, you can:

- change the language and the geographical zone of the videos,
- use filters to select videos: length of a video, upload date, subtitles.
- > change the video settings to make a video easier to understand:
  - √ the video speed,
  - ✓ subtitles;
- bookmark a video section

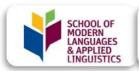

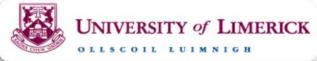

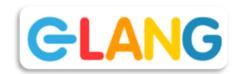

# Use all the potential of YouTube

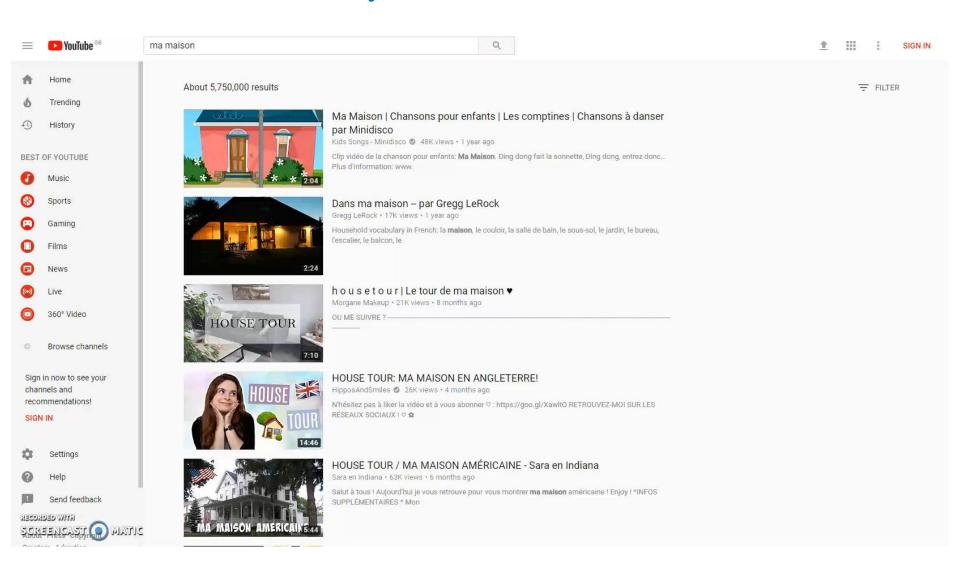

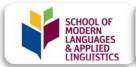

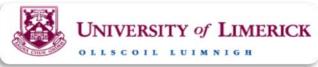

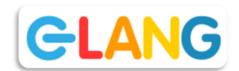

### Download YouTube videos

A very easy way to download Youtube videos is to type "ss" in front of Youtube

- Eg: for video: https://www.youtube.com/watch?v=vgJTd NHA4w,
- you type:

https://www.ssyoutube.com/watch?v=vgJTd NHA4w

- And then go to: download video in browser
- Save your video

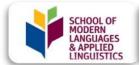

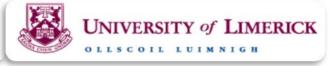

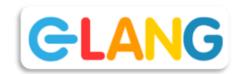

## Download YouTube videos

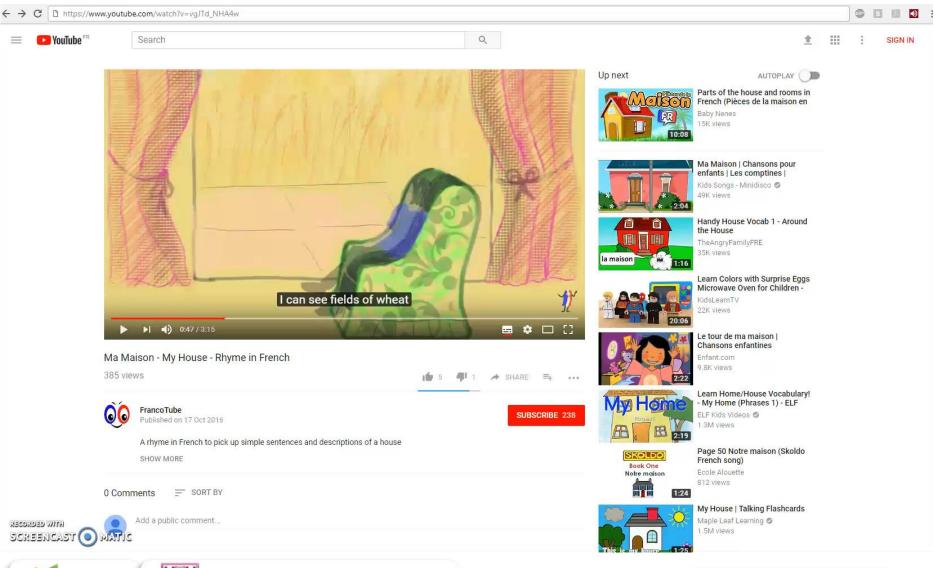

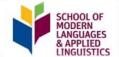

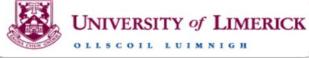

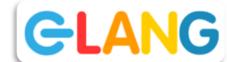

# **Download videos**

- Get Mozilla Firefox as your browser
- Download "Video Download Helper" as an add-on as well as the "Companion App"

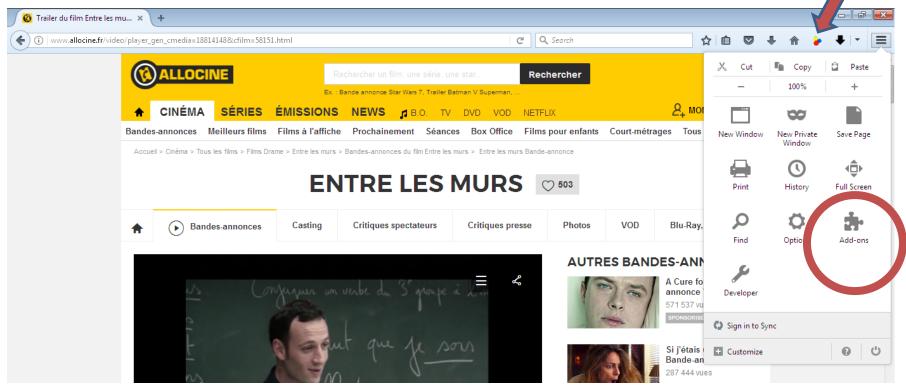

## **Download videos**

 Enter the url/link of your video Click on the video downloader to see if file downloadable

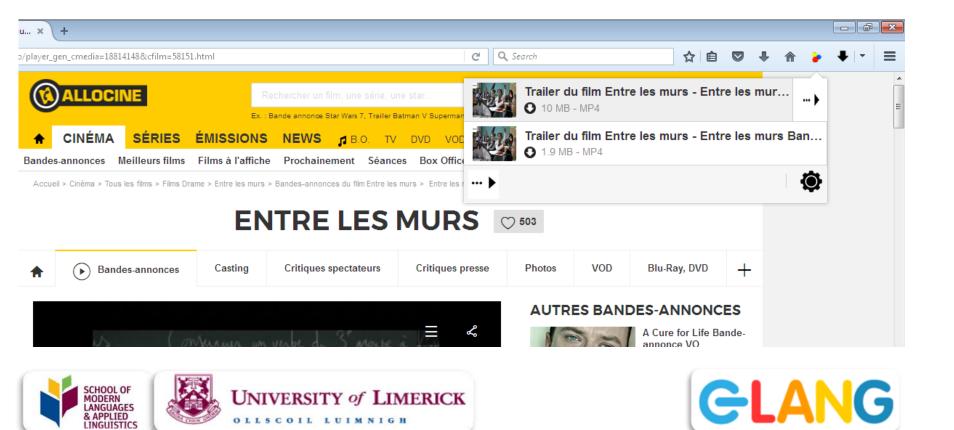

## **Download videos**

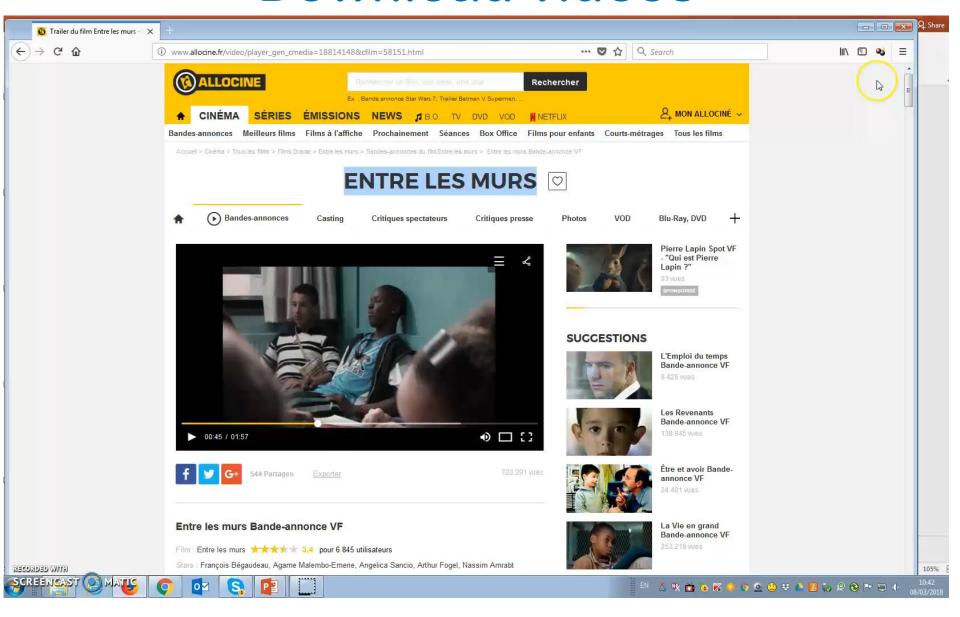

# One of my favourite site for detailed listening comprehension

LyricsTraining: educational technology site with easy to access video content. Users can use it to learn and practice their language(s) by watching music videos of songs. It's a gap-fill exercise which can be motivating for students.

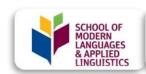

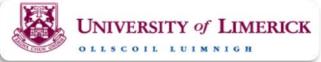

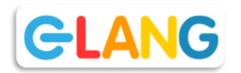

# 2. Audio

#### Des jeunes Irlandais en visite à Victor-Hugo

Modifié le 14/01/2014 à 04:00 | Publié le 12/01/2014 à 05:16

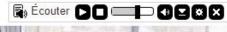

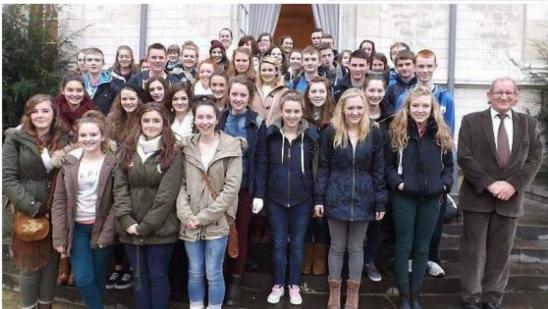

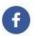

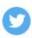

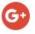

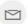

Lire le journal numérique

45 jeunes Irlandais et quatre professeurs du lycée Colaiste-Bhride vont découvrir pendant dix jours le pays de Château-Gontier.

Après les quelques mots de bienvenue prononcés par l'adjoint au maire, Patrick Leroux, un pot a été offert à nos homologues d'outre-manche, vendredi matin. Ils étudient à Carnew, au sud de Dublin.

En octobre, 45 élèves des classes de seconde et première du lycée Victor-Hugo se sont rendus en Irlande, accompagnés de leurs professeurs. « C'est la première année qu'un vrai échange a lieu. La section européenne est ouverte depuis trois ans. C'est le début d'une longue aventure, déclare enthousiaste M. Frétigné, professeur d'anglais dans cet établissement. La section européenne est une option qui a du succès, puisqu'il y a plus de demandes que de places disponibles. »

# Lien

# Text-to-speech technology

# Combine reading and listening skills

Text-to-speech technology

#### **Examples:**

- TTS Reader (easy to use)
- Natural readers (several voices / 20min max)
- From speech to text (mp3)

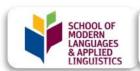

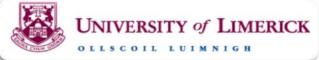

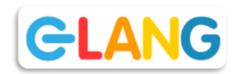

# How to use text-to-speech technology

Las mujeres de España están llamadas a hacer historia este jueves en una huelga inédita. Con el lema Si nosotras paramos, se para el mundo, saldrán a las calles a exigir igualdad real entre hombres y mujeres en las manifestaciones y concentraciones convocadas en todo el país. No es un paro laboral al uso: la protesta se extiende al ámbito de los cuidados, de los que se ocupan en gran medida las mujeres, al consumo y al entorno estudiantil. Hay movilizaciones en 170 países convocadas por el Día Internacional de la Mujer, pero España es el único con una huelga general avalada por los sindicatos.

# Integrating TTS reader to your Chrome browser

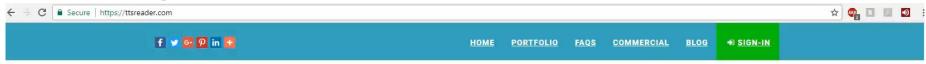

#### TTSREADER - TEXT TO SPEECH ONLINE

A WEB-APP THAT READS OUT LOUD ANY TEXT (TYPED-IN OR FILES) WITH NATURAL SOUNDING VOICES. FREE, SUPER EASY, FUN AND UNLIMITED.

Quick start: Insert text in the box and click play.

Looking for more? Meet our Android app, our Chrome extension that reads websites, our voice-over actors list, and the best dictation web app online. Browse the menu or keep scrolling for more...

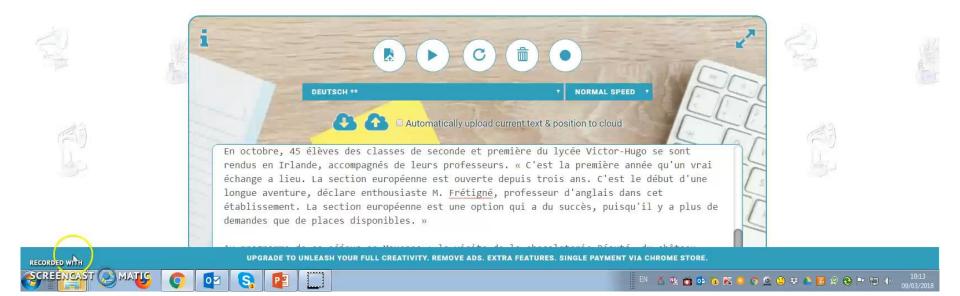

### Screen readers

- Part of assistive technology but very useful for language learners.
- Read out loud any text on the screen
- Easier to use (feature on Windows 10) and better quality
- Already very easy to set up on iPads and iPhones

# How to activate your screen reader on iPad

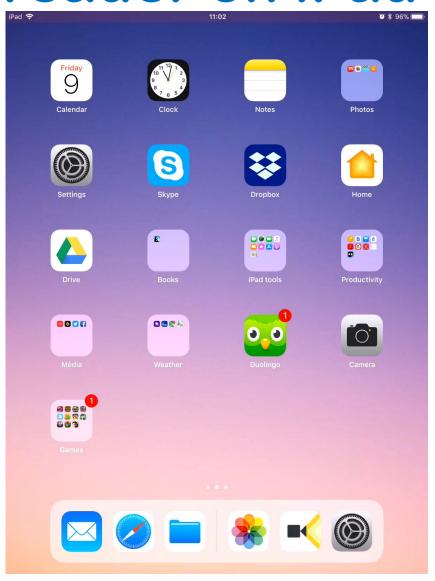

# 2. Speaking skills

# 1. Preparing students to speaking activity

# Preparing the text of the presentation

- Get them to type their presentation using the spell checks (with the language set-up)
- Once their presentation is typed, they use textto-speech technology to hear it read (or they type it straight in) <u>TTS Reader Natural readers</u>
- If they don't have a full text, they can use <u>Forvo</u> to hear words they have difficulties pronouncing.

# Practising the presentation

# Practice makes perfect!

- Students can use the Voice Recorder on their phone to record their presentation and listen back to it,
- Students can use the voice dictation option to practise their presentation and check their pronounciation.
  - Google docs
  - > Ipads
  - Word (Windows 10)

# Dictating on Google docs

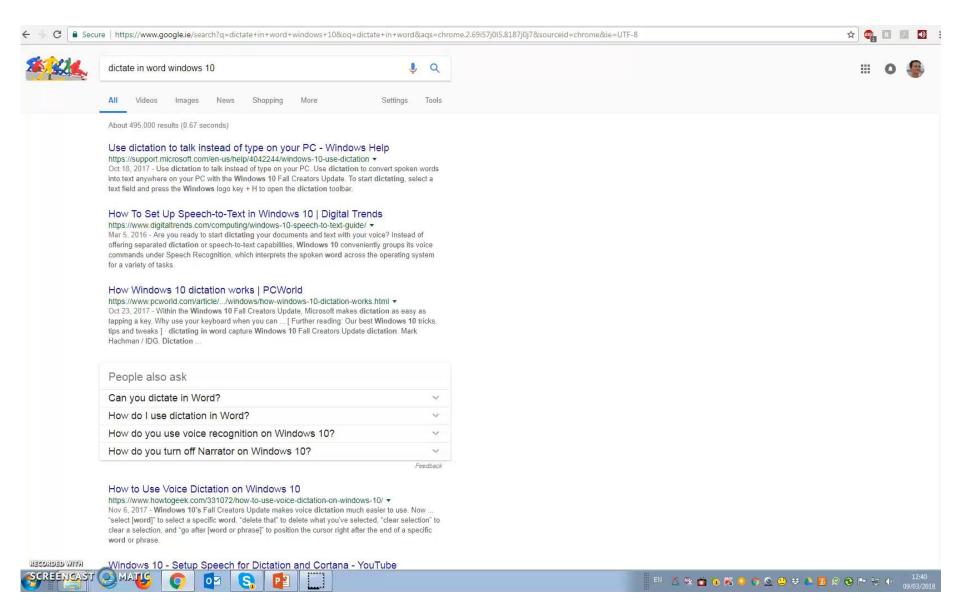

# Dictating on iPads

- To activate Voice dictation on your Ipad, go to:
  - Setting
  - Keyboard
  - Enable dictation
- Once activated, you can use the mike function
  - on your keyboard

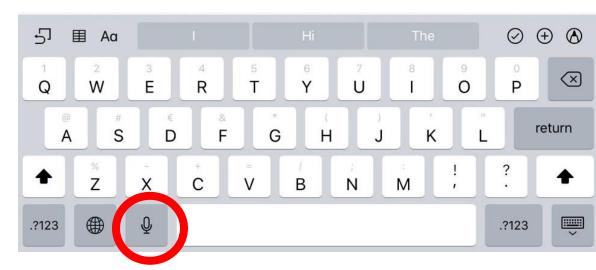

# 2. Gathering students' speaking activities

# Where can you gather your students' productions?

- Padlet: padlet https://padlet.com/catherine\_jeann/ar5d8r4o yal9
- Flipgrid: <a href="https://flipgrid.com/m2v50n">https://flipgrid.com/m2v50n</a>
- OneNote

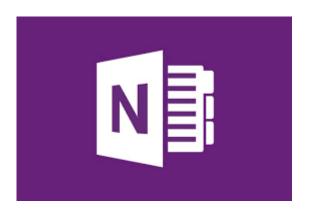

# 3. Giving feedback to students on speaking activity

# Posting feedback

- Padlet: Written feedback trough comment feature (needs to be activated)
- Flipgrid: Limited feedback
- OneNote: oral or written feedback

# Thank you

For further information

Catherine.jeanneau@ul.ie

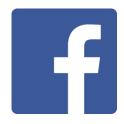

Languages at UL

www.ecml.at/elang

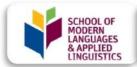

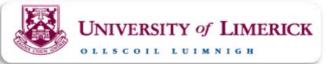

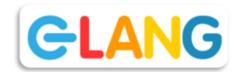